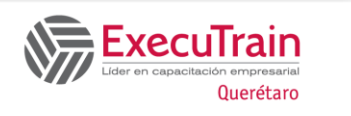

# **Crystal Reports 2013 Level 1 Course Length 14 Hrs.**

# **Course Description**

Crystal Reports 2013:

Level 1 is the primary recommended course you should take if your job responsibilities require you to obtain output from databases. It is also the first course in the Crystal Reports 2013 series. In this course, you will build basic list and group reports that work with almost any database.

#### **Course Objective:**

You will build basic list and group reports that work with almost any database.

# **Target Student:**

This course is designed for a person who needs output from a database. In some cases, database programs have limited reporting tools, and/or they may not have access to those tools. Students may or may not have programming and/or SQL experience.

#### **Prerequisites:**

Before taking this course, students should be familiar with the basic functions of Windows, such as creating and navigating folders, opening programs, manipulating windows, copying and pasting objects, formatting text, and saving files. In addition, students should have taken Microsoft® Office Access 2013: Level 1 or have equivalent experience with basic database concepts.

## **Delivery Method:**

Instructor led, group-paced, classroom-delivery learning model with structured hands-on activities.

## **Performance-Based Objectives**

Upon successful completion of this course, students will be able to:

- create a report by using data from an existing database.
- use a report to present specific data in the desired order.
- create groups to summarize report data.
- build formulas to calculate and display data.
- format reports.
- add and modify elements in a report.
- create single data series charts.
- distribute report data.

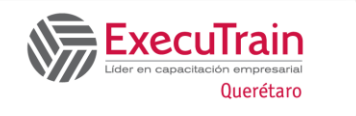

# **Crystal Reports 2013 Level 1**

**Course Length 14 Hrs.** 

# **Course Content**

#### **Lesson 1: Creating a Report**

- Topic 1A: Set Default Report Settings
- Topic 1B: Specify Fields for a New Report
- Topic 1C: Preview a Report
- Topic 1D: Modify Field Display
- Topic 1E: Add a Report Title
- Topic 1F: Position Fields
- Topic 1G: Add Fields from Other Tables

#### **Lesson 2: Displaying Specific Report Data**

- Topic 2A: Find Data
- Topic 2B: Sort Data
- Topic 2C: Filter Data by a Single Criterion

# **Lesson 3: Grouping Report Data**

- Topic 3A: Insert a Group
- Topic 3B: Add Summaries
- Topic 3C: Format Summary Information
- Topic 3D: Change Group Options
- Topic 3E: Add a Second-Level Grouping
- Topic 3F: Filter Records by Group
- Topic 3G: Create a Top N Sort Group

#### **Lesson 4: Building Formulas**

- Topic 4A: Create a Formula
- Topic 4B: Edit a Formula
- Topic 4C: Combine Fields by Formula
- Topic 4D: Delete a Formula
- Topic 4E: Filter Data by Multiple Criteria
- Topic 4F: Modify a Filter Using an OR **Operator**
- Topic 4G: Create a Parameter Field
- Topic 4H: Account for Null Fields in a Formula

#### **Lesson 5: Formatting Reports**

- Topic 5A: Remove White Space
- Topic 5B: Insert Page Header/Footer Data
- Topic 5C: Add Borders, Boxes, and Lines
- Topic 5D: Change Field Background Color
- Topic 5E: Change the Margins

#### **Lesson 6: Enhancing Reports**

- Topic 6A: Add a Watermark
- Topic 6B: Insert Objects Using Object Linking and Embedding
- Topic 6C: Modify Formatting Based on Data Value
- Topic 6D: Suppress Report Sections
- Topic 6E: Insert Hyperlinks
- Topic 6F: Hide Blank Report Sections

#### **Lesson 7: Creating Pie Charts**

- Topic 7A: Create a Pie Chart with a Drill-Down
- Topic 7B: Modify Chart Text
- Topic 7C: Format a Chart
- Topic 7D: Present a Chart by Group

#### **Lesson 8: Distributing Data**

- Topic 8A: Export to a PDF File
- Topic 8B: Export to a Microsoft Excel File
- Topic 8C: Export to an Access Database File
- Topic 8D: Export a Report Definition
- Topic 8E: Create Mailing Labels